## **RELATÓRIO LABORATÓRIO 02- MODELAGEM DE BANCO DE DADOS**

Este relatório basicamente demonstra o processo de importação de arquivos e construção de um banco de dados e é relativo aos exercícios do primeiro laboratório da disciplina, que visa, além de outras, elaborar, modelar e implementar no SPRING uma base de dados do Plano Piloto de Brasília com a finalidade de abordar as seguintes questões:

- Identificar usos e cobertura na região do Plano Piloto;
- Cadastrar e identificar as classes de utilização das quadras da asa norte e sul do Plano Piloto;
- Identificar as áreas em cotas altimétricas;
- Verificar as condições de acesso no Plano Piloto;
- Computar a declividade média dentro de cada quadra do plano piloto.

Para tanto, foram executados os 15 exercícios apresentados a seguir, conforme orientações MODELAGEM DE BANCO DE DADOS ou seja, do projeto exercício proposto como exemplo pela atividade.

Parte 1. Definição de um esquema conceitual por meio da modelagem de orientação ao objeto – OMTG proposto

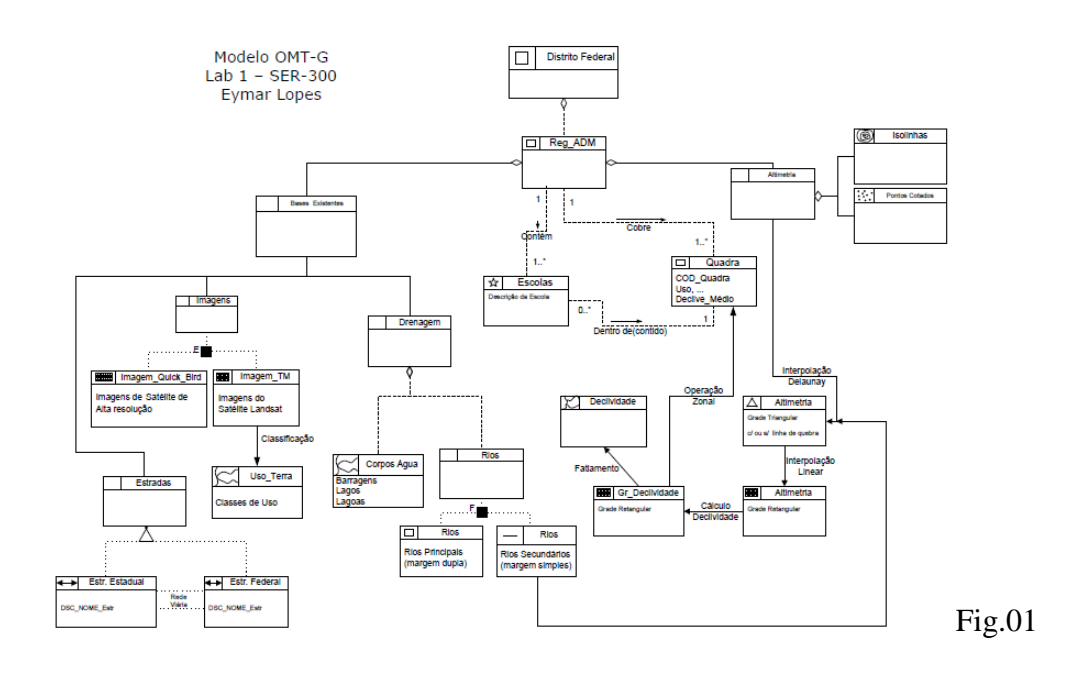

Exercício 1: Criando um bando de dados para o modelo proposto. Criação de banco de dados (Curso), Projeto (DF) e as diversas Categorias e Classes temáticas que serão utilizadas durante o desenvolvimento da representação e configurando a visualização de cada classe conforme padrões de cores representativas.

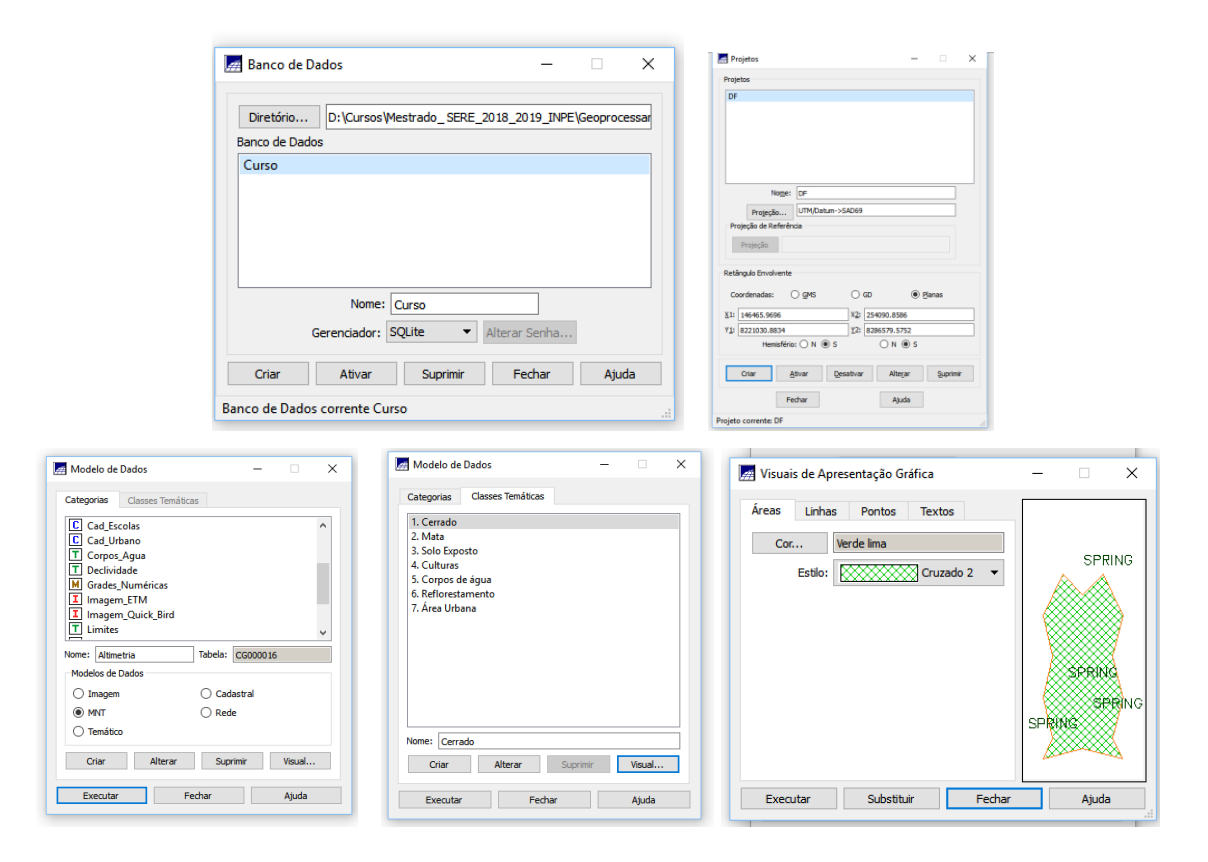

Exercício 2: Importando limite do Distrito Federal: Converter o arquivo Shape para ASCII-SPRING e importá-lo para associá-lo a uma categoria já criada anteriormente chamada de limite numa escala de 1/20000.

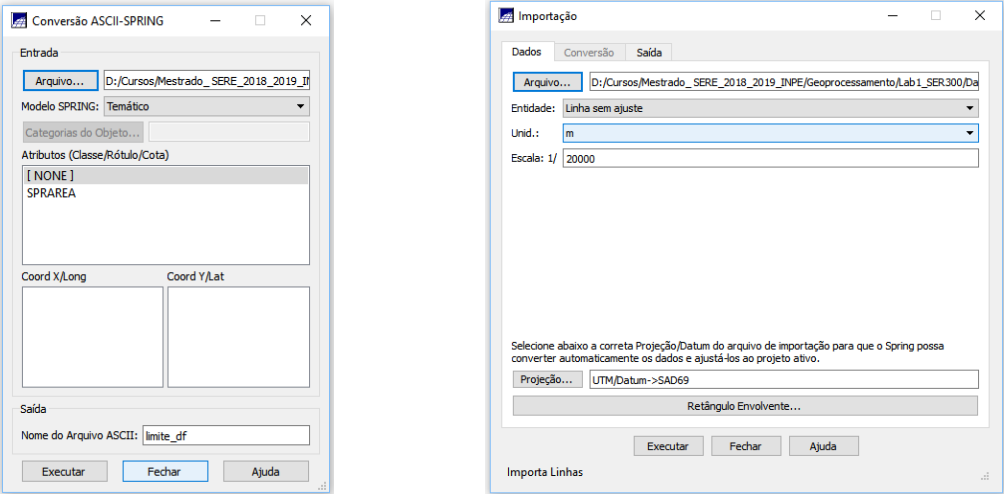

Limites importados da área de estudos - DF

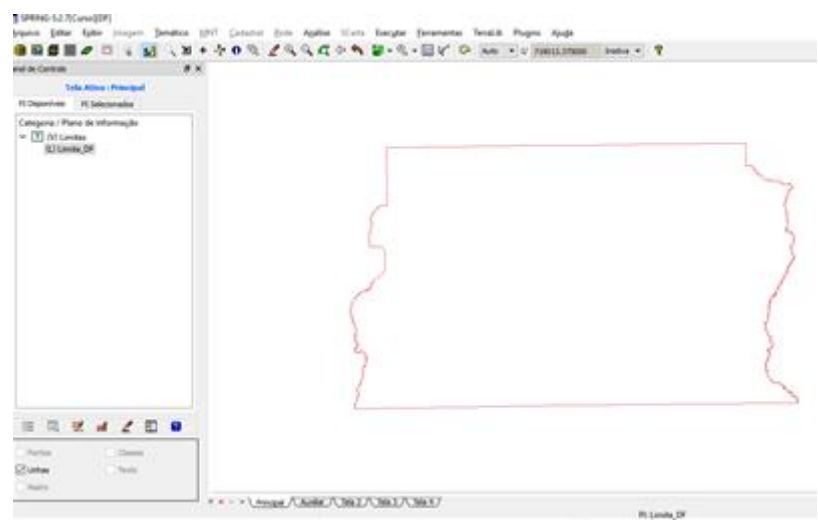

Ajustes e poligonização (criar um polígono) com associação a uma classe temática:

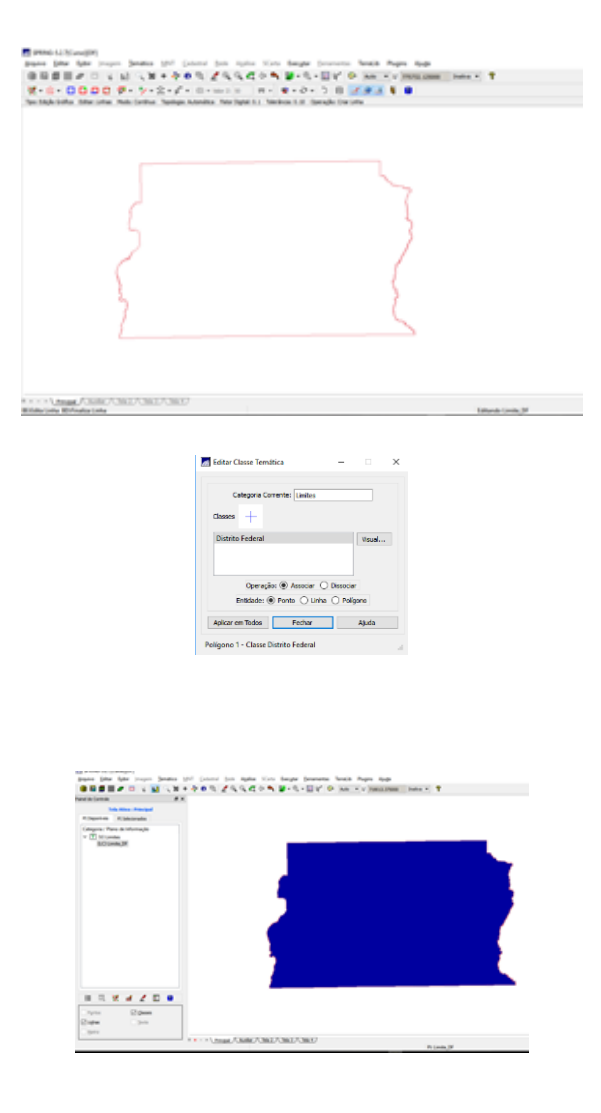

Exercício 3: Importando corpos de Água, associando a categoria temática criada [Corpos\_Agua] por meio da importação de dois arquivos que descrevem as linhas e os polígonos e legenda associada aos nomes.

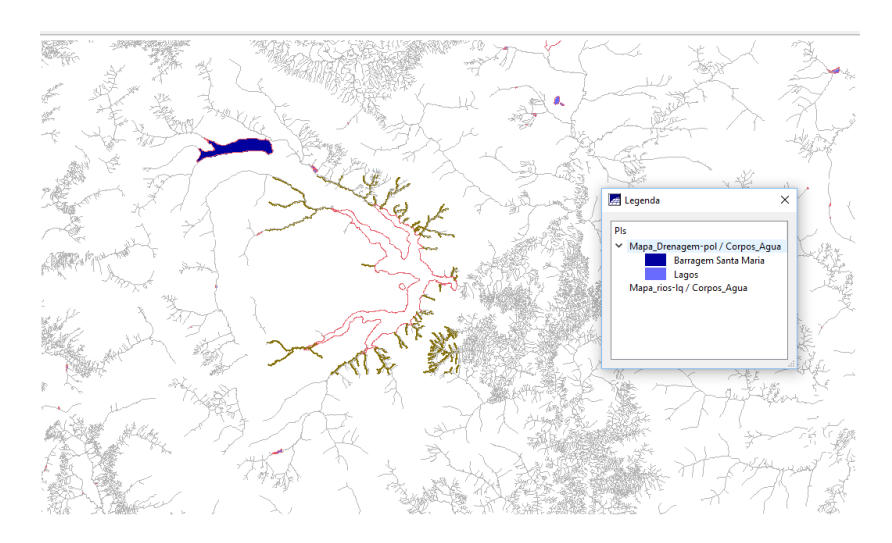

Exercício 4: Importando Rios de arquivo Shape, um de linha e outro de polígono, uma representação de linhas dos rios principais e secundários.

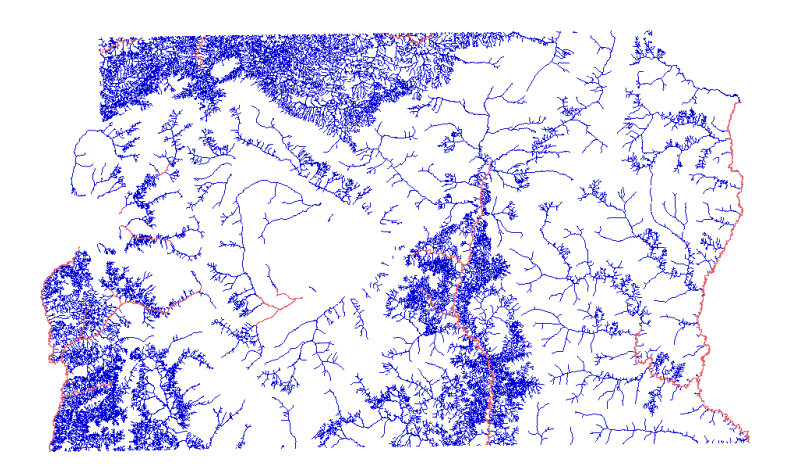

Exercício 5: Importando escolas de arquivo Shape. Diferenciação realizada entre pontos e objetos importados (triângulo para pontos e cruz para objetos).

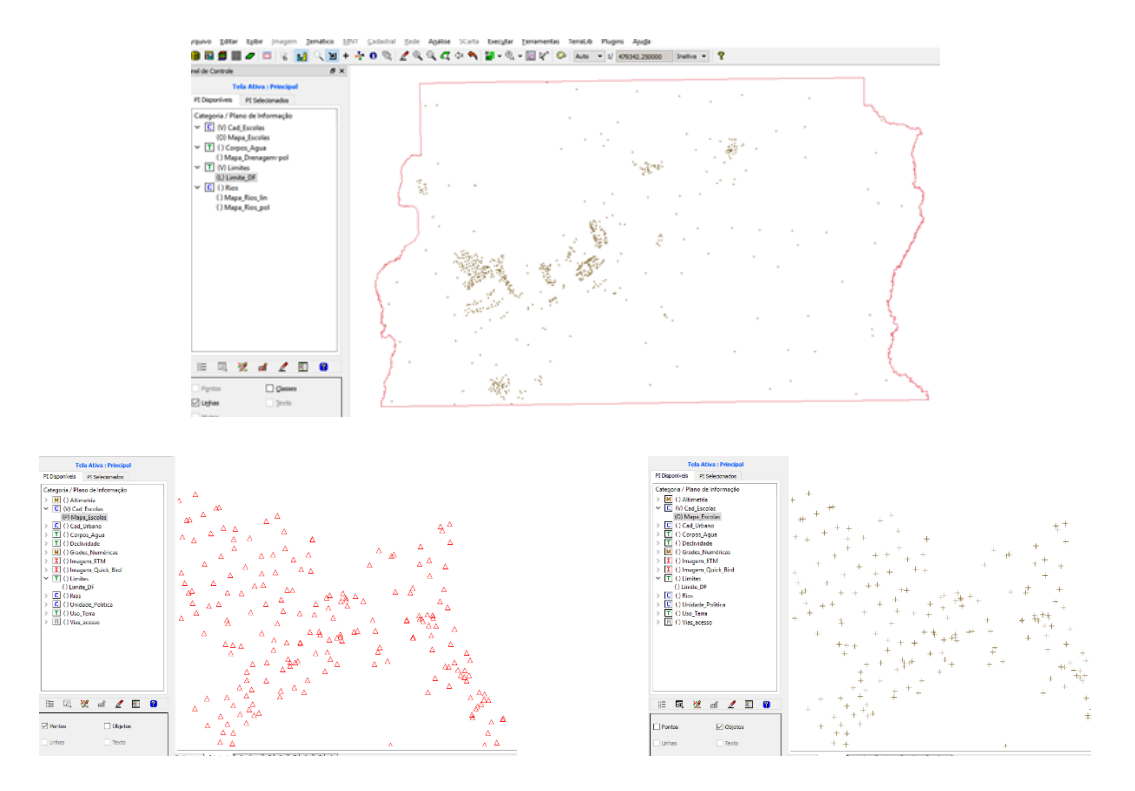

Exercício 6: Importando Regiões Administrativas de arquivos ASCII-SPRING. Para tanto foram importados os arquivos de linhas e objetos para identificar cada região administrativa e tabela de atributos atualizada.

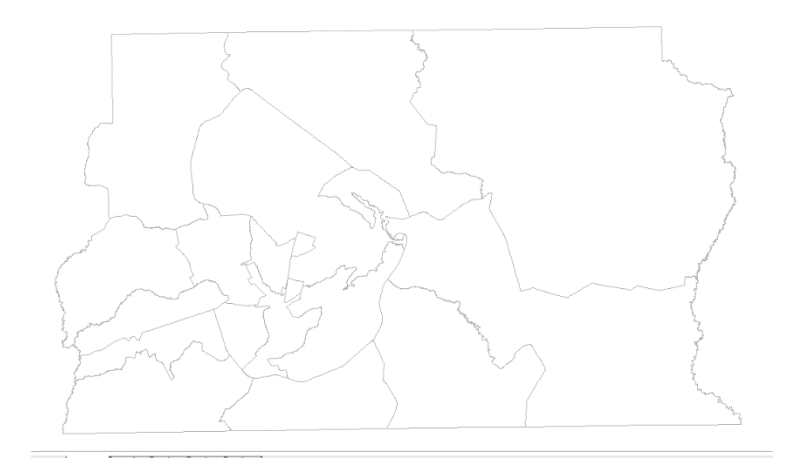

Exercício 7: Importando Rodovias de arquivos ASCII – SPRING.

Importamos os polígonos e linhas referentes as rodovias com suas tabelas de atributos, além de atualizá-la na categoria de objetos, com a mudança de visualização de cores entre os planos linhas e objetos.

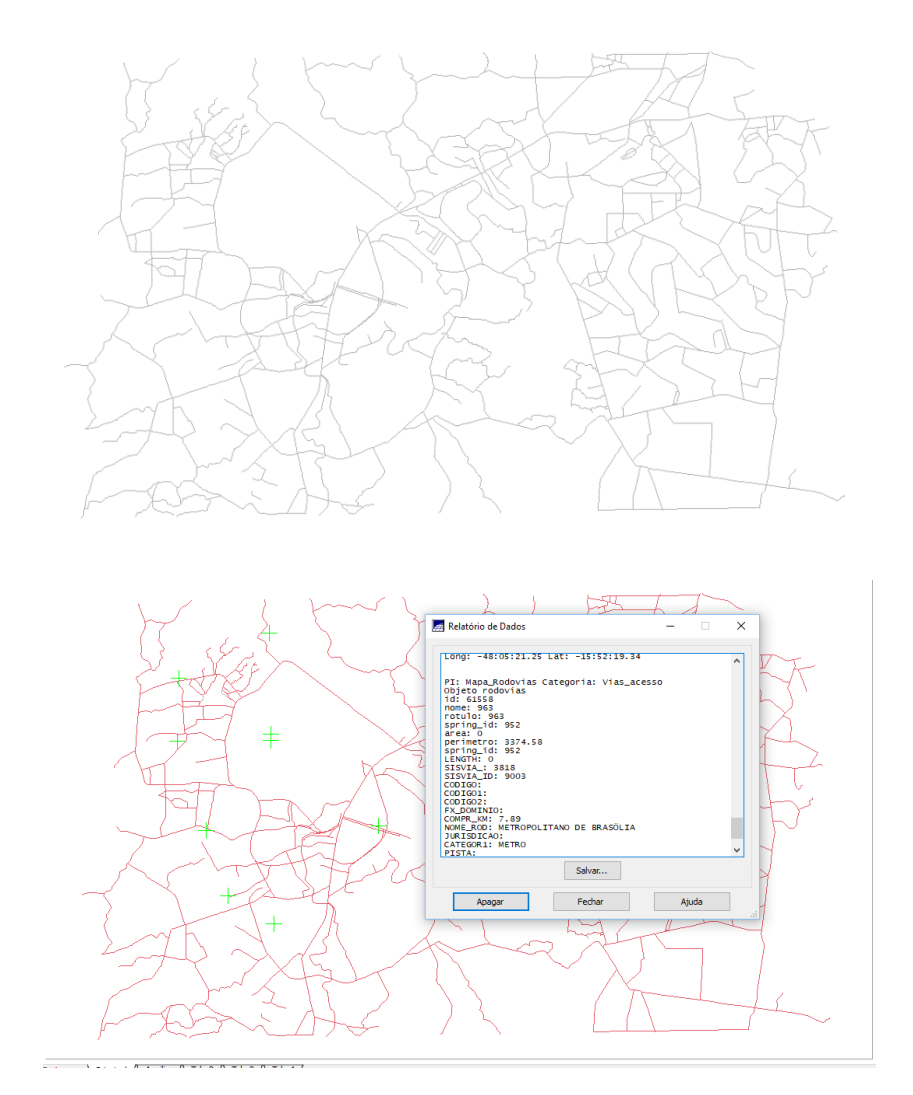

Exercício 8: Importando Altimetria de arquivos DXF por meio de dados de Isolinhas e pontos cotados.

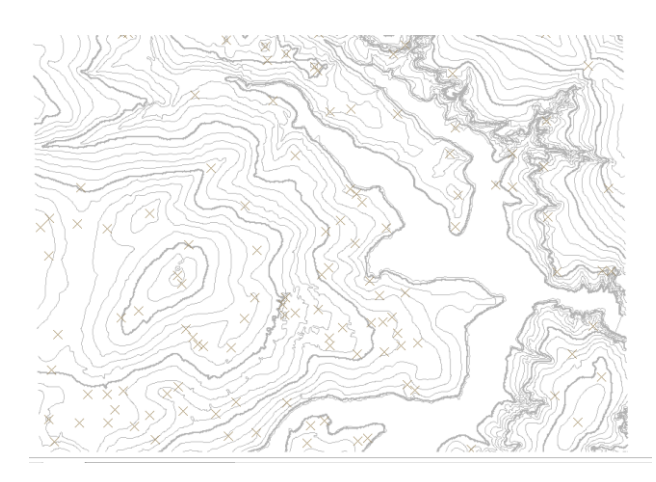

Gerando Toponímia para amostras:

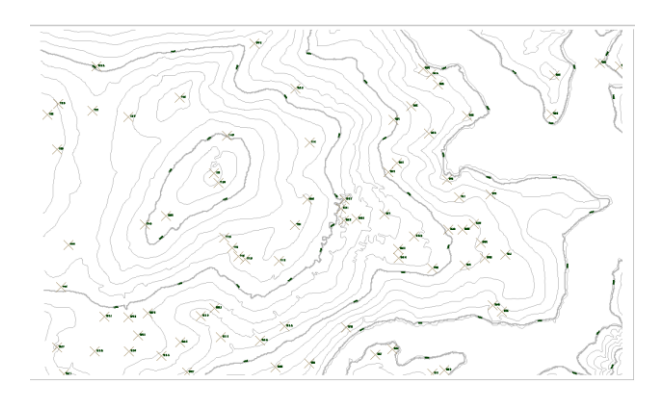

Exercício 9: Gerar grade Triangular. Utilizando a drenagem como linha quebra, importando o arquivo DXF e gerando grade triangular.

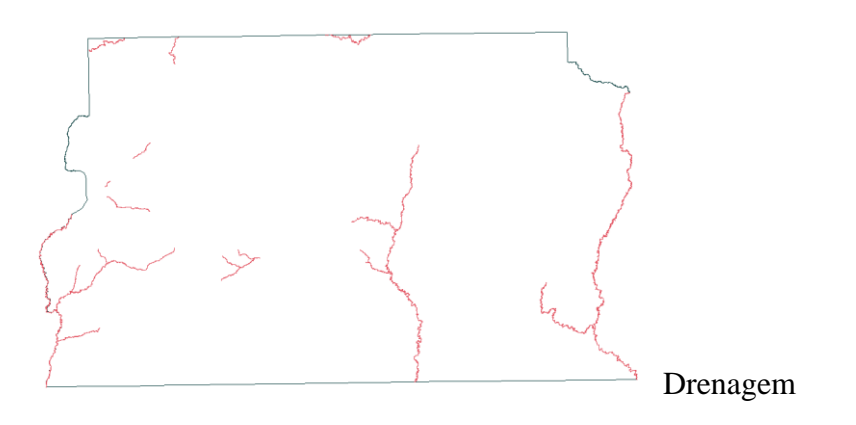

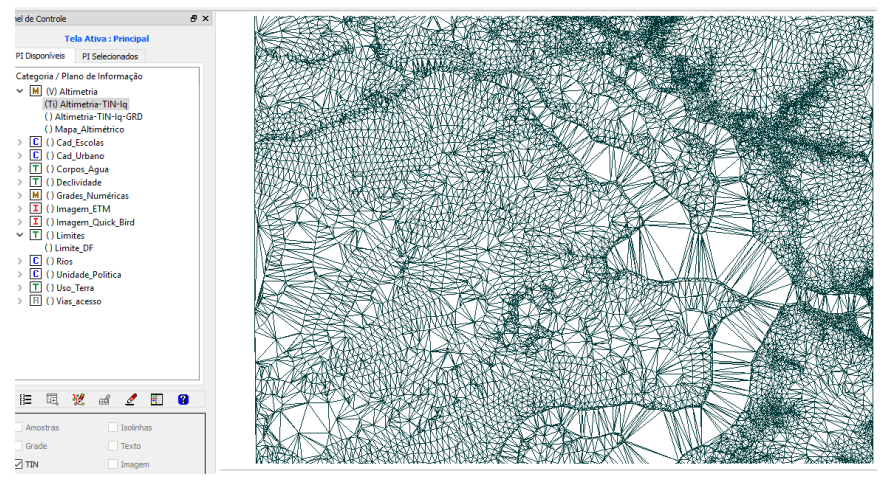

Grade Triangular

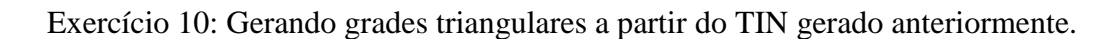

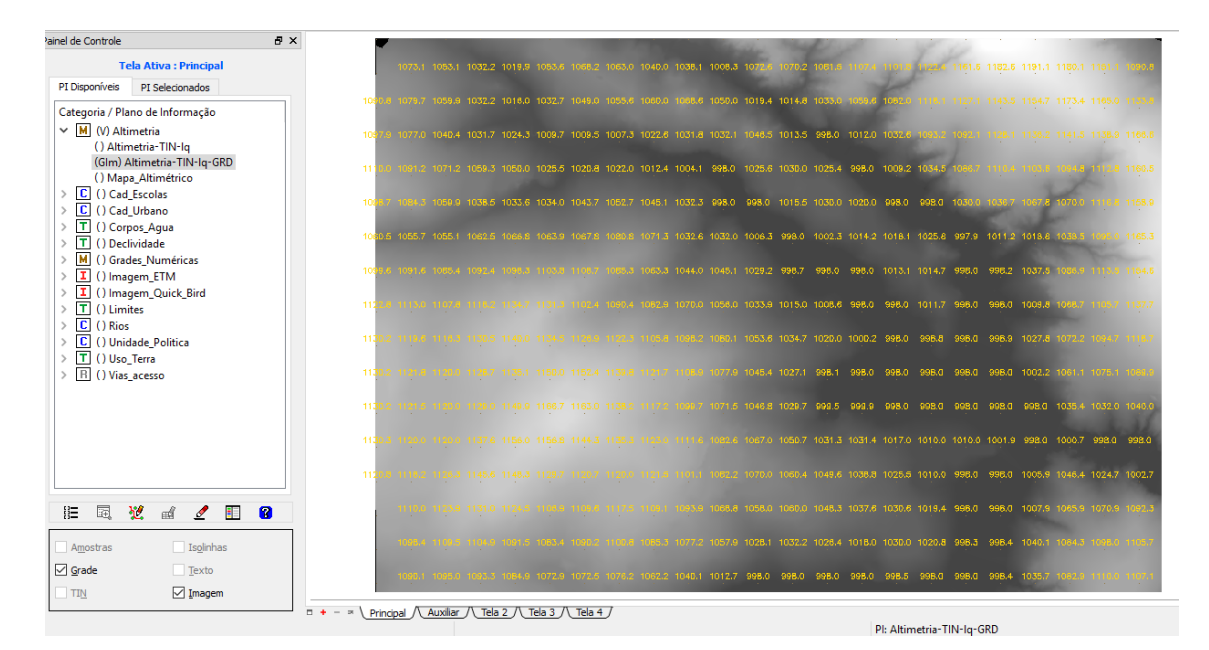

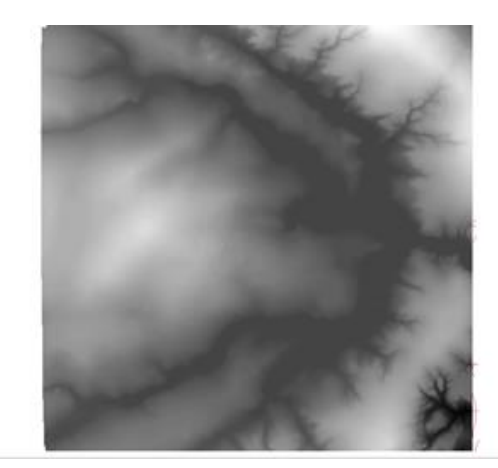

Exercício 11: Geração de grade de Declividade e Fatiamento. Uma grade de declividade em graus que será fatiada para elaborar um mapa temático com classes de declividade. Será utilizada a categoria de grades numéricas:

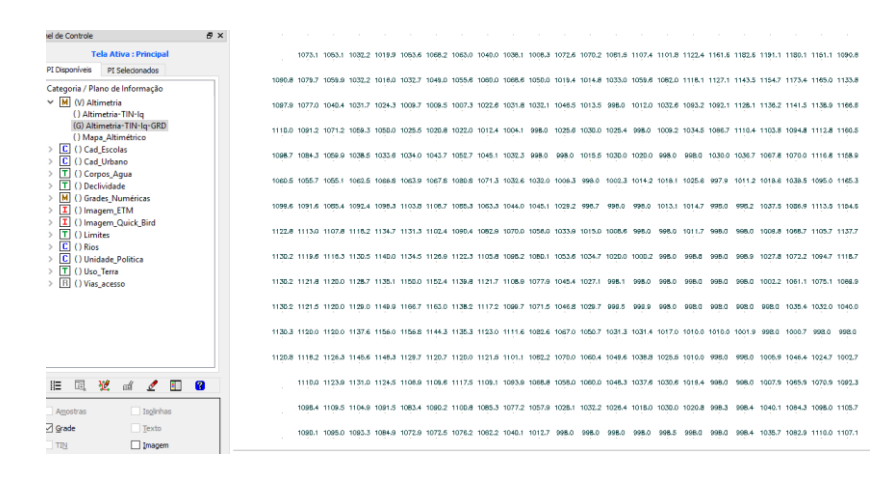

Antes de imagem ser refinada por edição matricial.

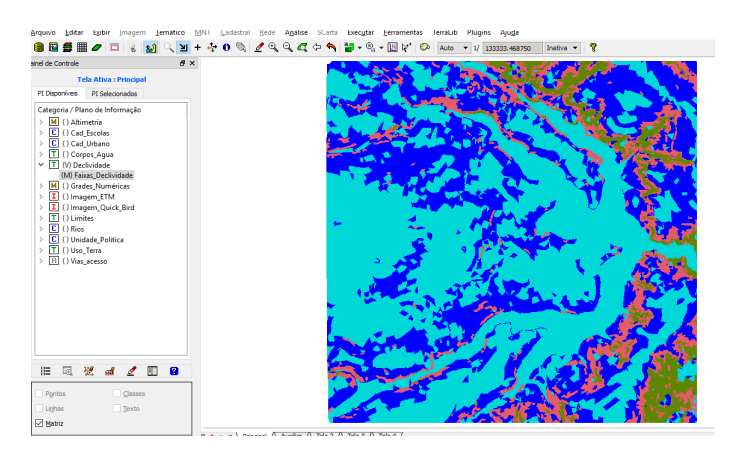

Depois de utilizarmos a ferramenta de limpar pixels disponível na edição matricial:

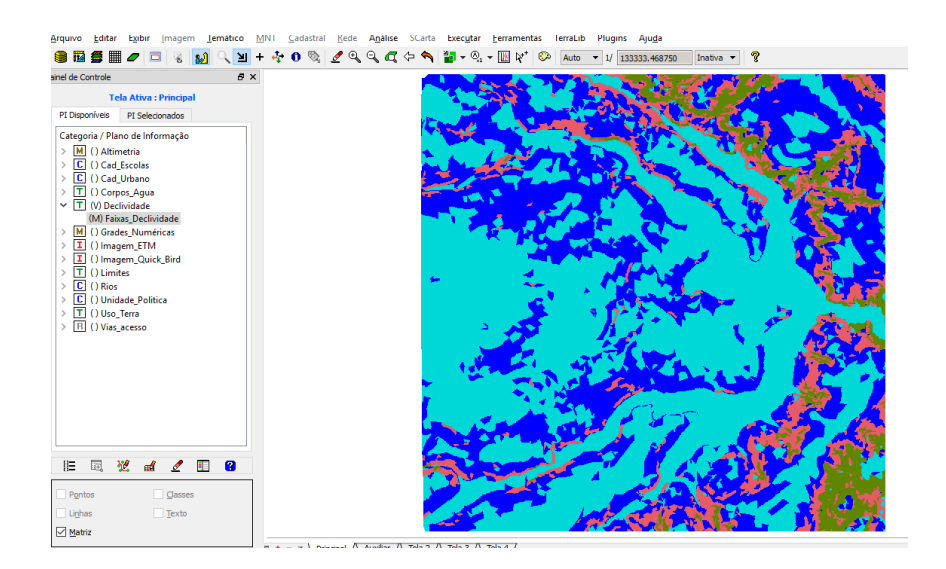

Exercício 12: Criando Mapa Quadras de Brasília. O Mapa cadastral com limites de quadras de Brasília com tabela de atributos, através de arquivos de linhas e polígonos com a inserção dos rótulos e atribuídos para cada polígono. Visualizando informações e manipulando tabela, suas propriedades, edições, cálculos e gerando diversos tipos de gráficos, exploração de dados.

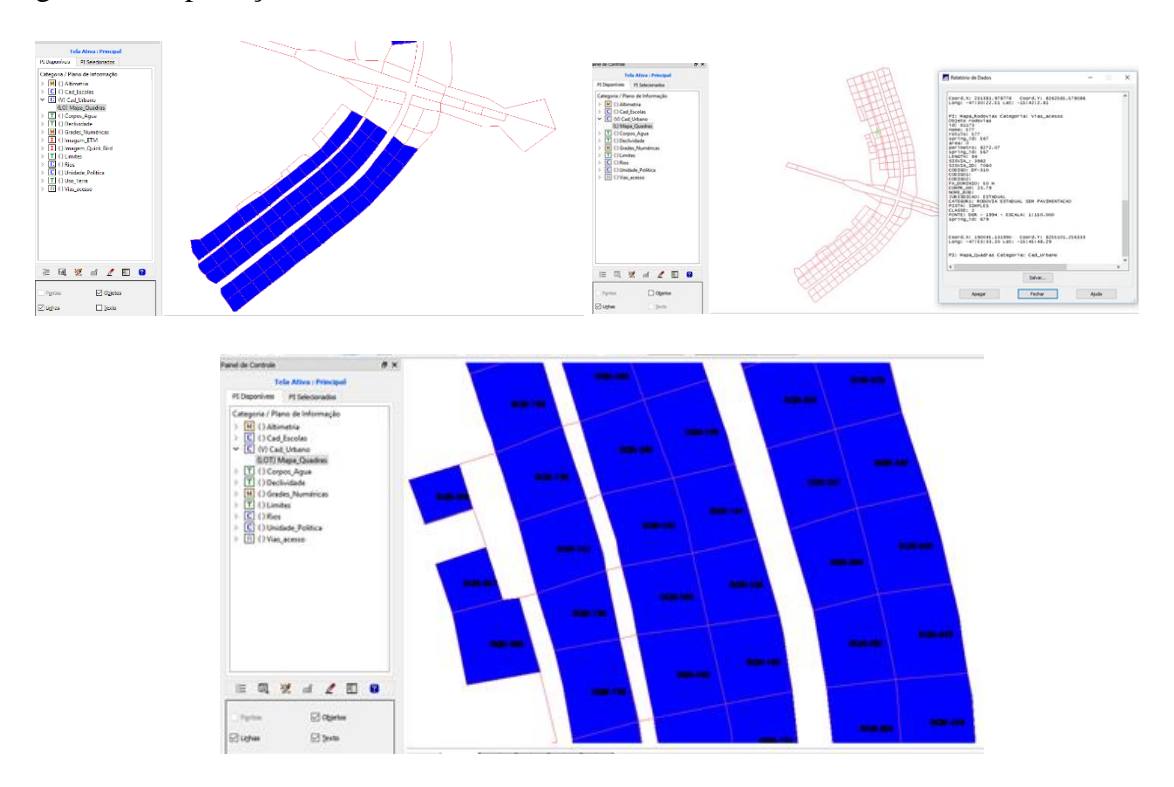

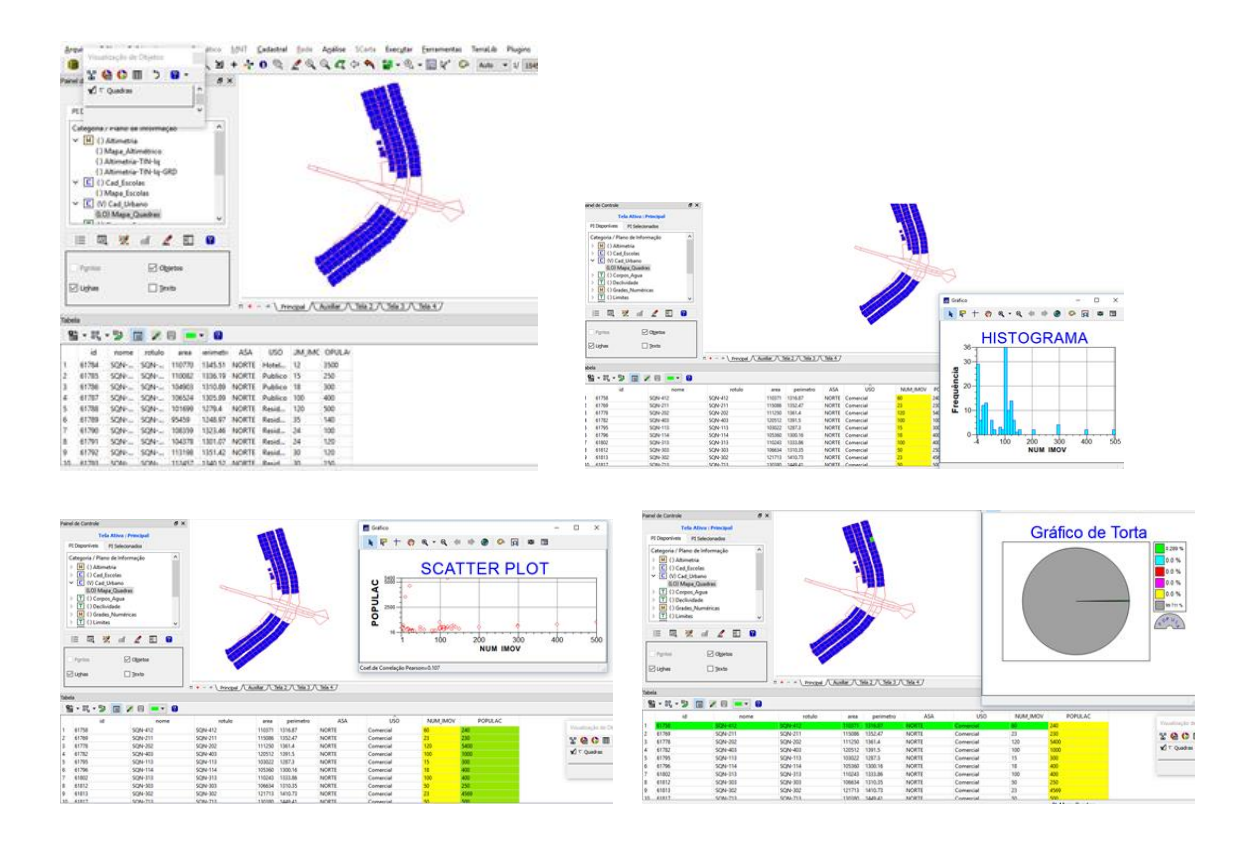

Exercício 13: Atualização de Atributos utilizando o LEGAL, álgebra de mapas. A utilização do operador zonal [Média Zonal] com as quadras de Brasília foi feito para se criar um novo atributo MDECLIV utilizado na linguagem LEGAL a partir de uma grade numérica de declividade. Esta operação calculou o valor médio utilizando as restrições (zona) os polígonos do mapa cadastral de quadras.

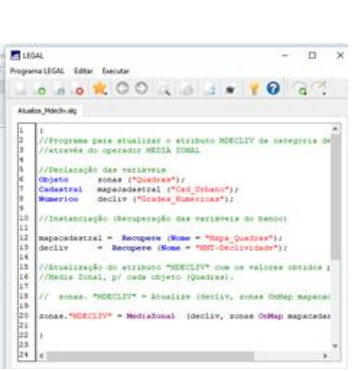

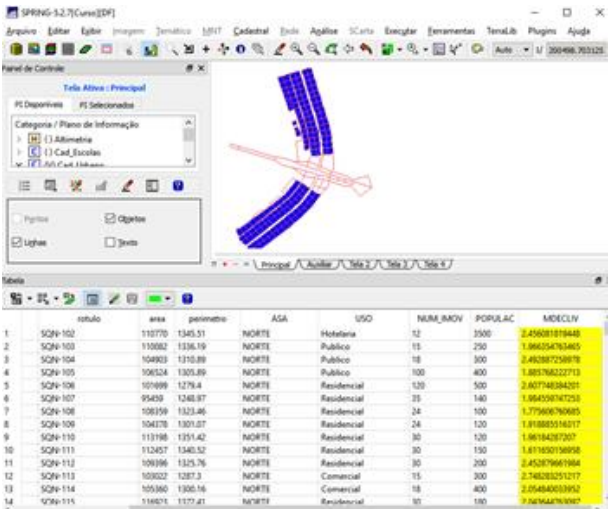

Exercício 14: Importação de uma imagem Landsat e Quick – Bird.

14.1 Landsat

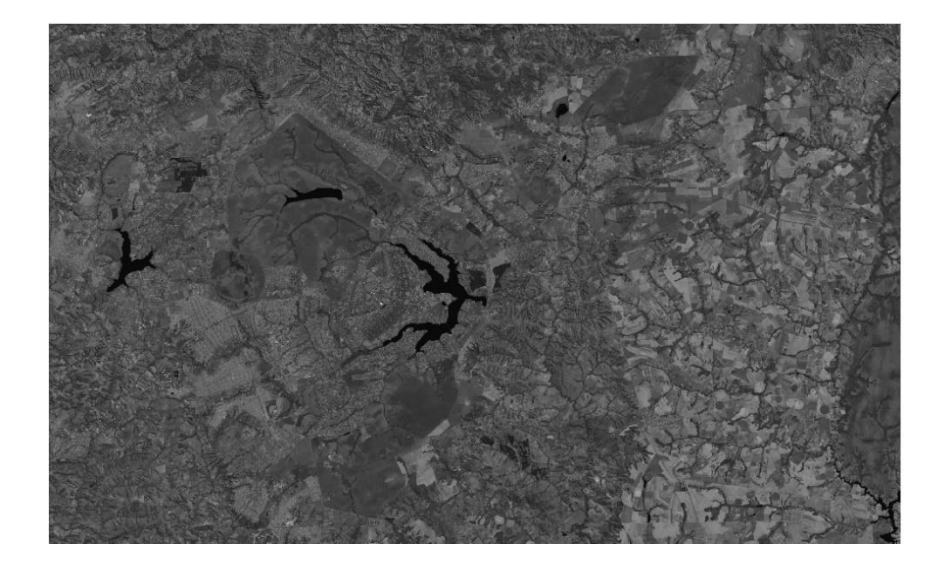

## 14.2 Quick-Bird

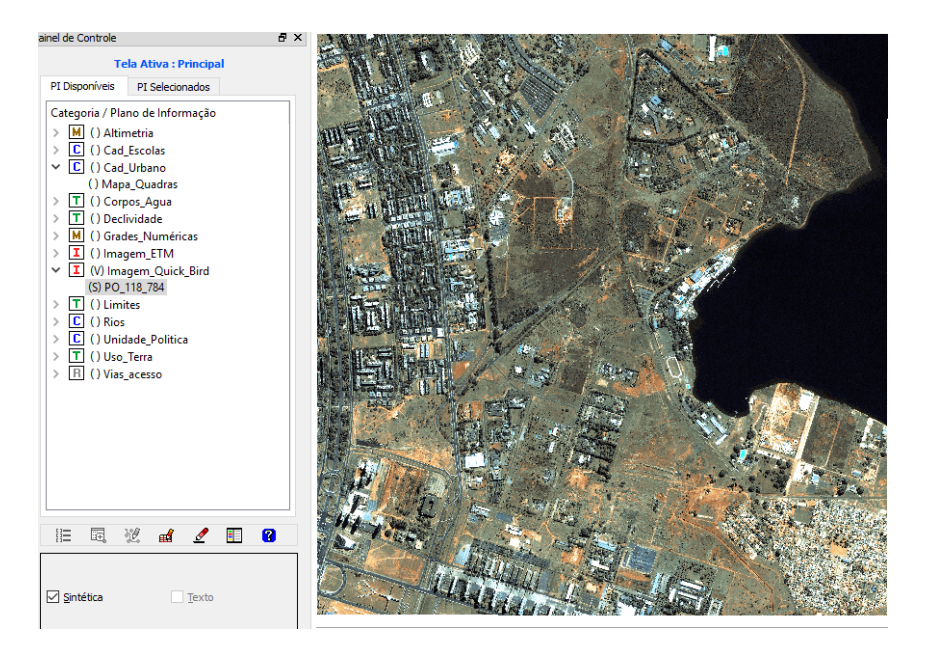

Exercício 15: Classificação supervisionada por pixel. Mapa de Uso da Terra pela classificação das bandas do Landsat para toda a área do projeto. Para isso serão realizadas algumas partes.

15.1 - Criar uma imagem sintética de fundo:

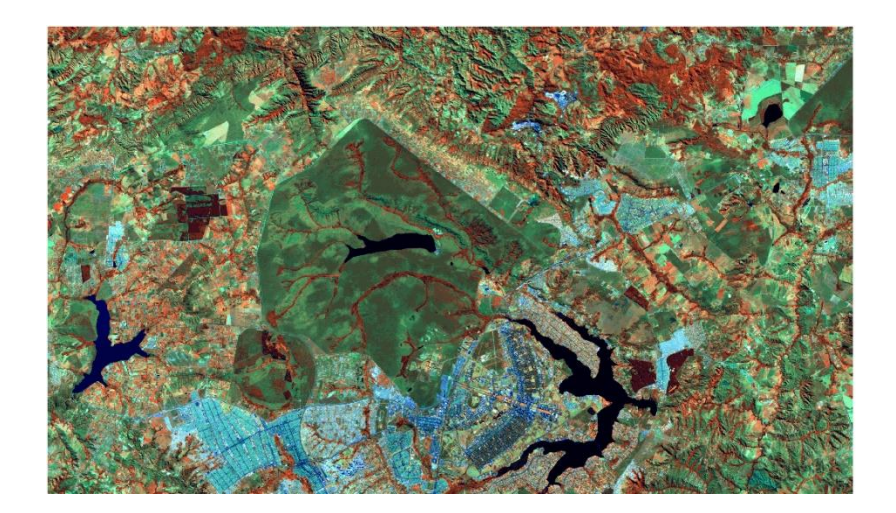

15.2 - Criando um arquivo de contexto e treinamento:

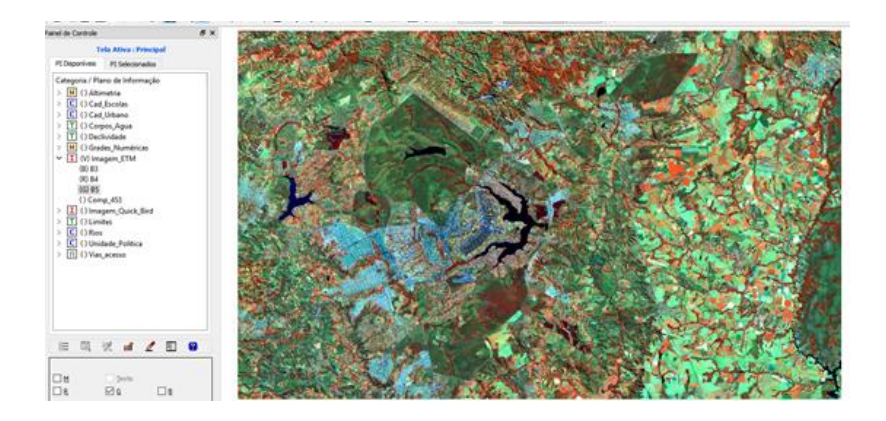

15.3 - Classificação da imagem: Mapa de uso do solo, classificação automática, classes de urbano. Mata, solo e água.

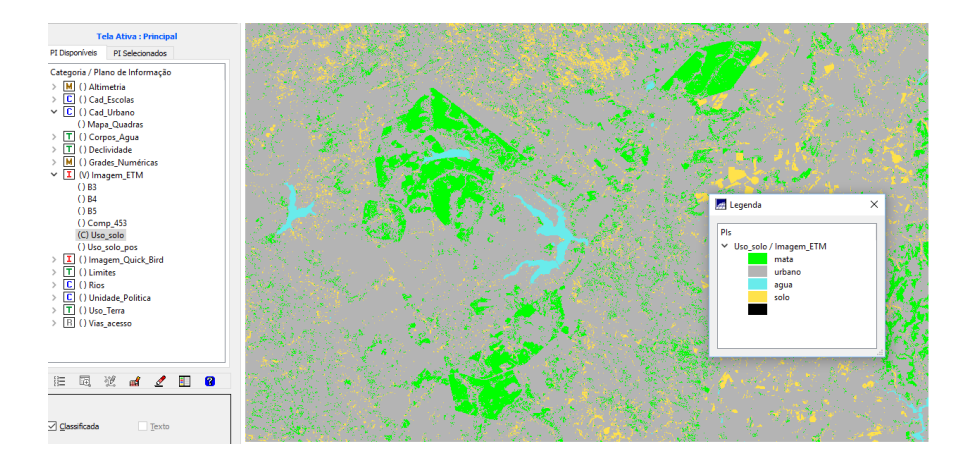

15.4 - Pós-Classificação: Eliminando ruídos dos pixels.

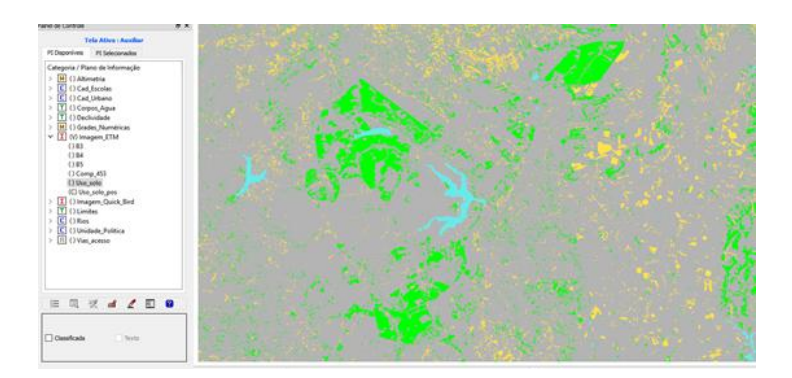

15.5 - Mapeamento para modelo temático:

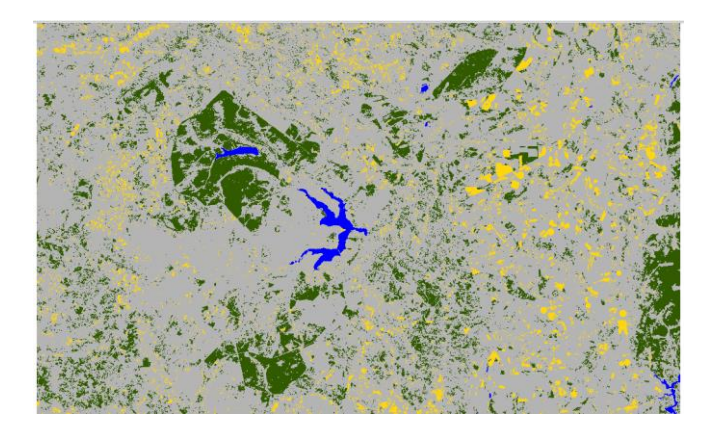

Portanto, o desenvolvimento do projeto foi possível pela correlação de dados espaciais e não espaciais representados computacionalmente e manipulados pelo software Spring. Com isso criamos um banco de dados e podemos gerar diversos tipos de informações, ambientais, sociais etc, para tomada de decisão.

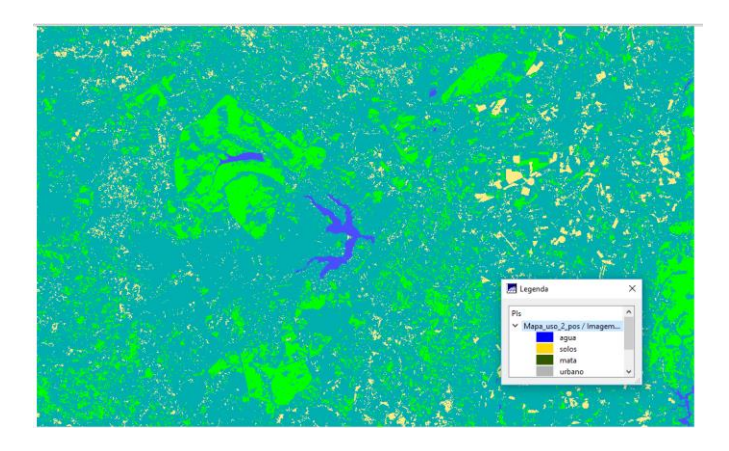